### Factorisation matricielle non-négative pour la classification des instruments de musique

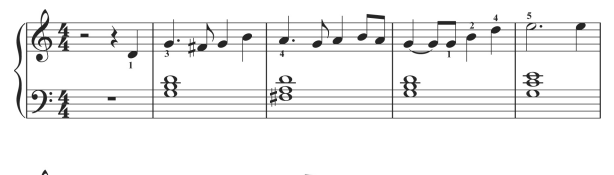

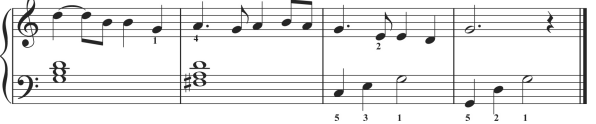

#### Objectif

Ce projet a pour but d'appliquer la NMF à l'analyse des instruments de musique. Supposons que l'on possède un ensemble de morceaux musicaux (en format \*.wav) o`u chacun d'entre eux correspond `a un des instruments de musique (piano, flûte, violon etc).

- 1. Créez une matrice dans laquelle chaque ligne correspond à un des morceaux musicaux.
	- (a) Sauvegardez quelques examples de chaque instrument de musique dans les variable séparées en utilisant la fonction **wavread**. Combien de canaux audio est-ce qu'on retrouve dans chaque fichier?
	- (b) Concatenez toutes les variables dans une seule matrice en utilisant la concatenation verticale [variable\_1;variable\_2].
	- (c) Créez un vecteur des étiquettes instr\_labels.
	- (d) Visualisez dans une figure séparée les données qui correspondent à deux instruments différents en utilisant la fonction plot. Qu'est-ce qu'on peut en déduire?

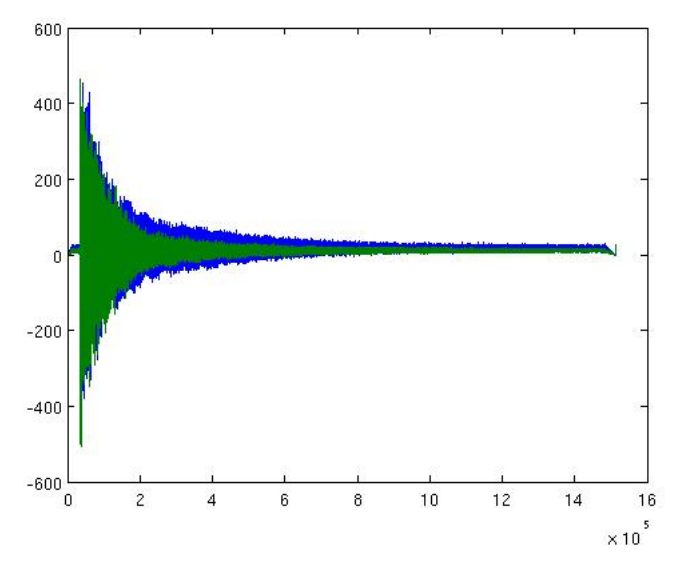

Figure 1: Un des fichiers qui correspond au piano

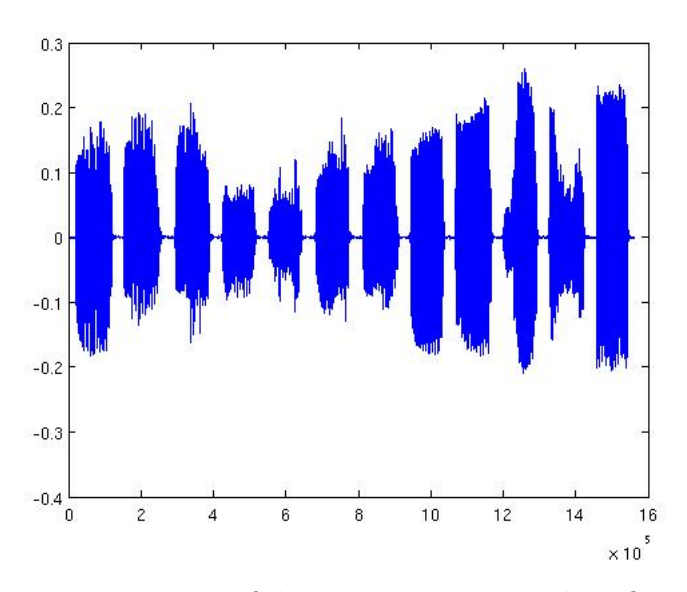

Figure 2: Un des fichiers qui correspond à la flûte

 $2.$  Pour appliquer la NMF à un ensemble de données en grandes dimensions on effectue la selection de "features".

- (a) Calculez les caractristiques du format audio telles que: "energy entropy", "short time energy", "spectral rolloff", "spectral centroid" et "spectral flux" pour chaque fichier en utilisant la commande computeAllStatistics.
- (b) Visualisez la vraie partition de données avec des étiquettes sauvegardées dans instr\_labels. Utilisez l'ACP (commande pcaproj) pour réduire le nombre de dimensions à 3.

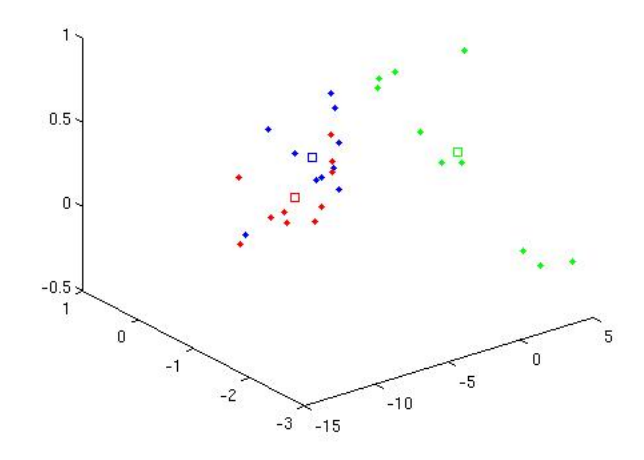

Figure 3: La partition initiale en 3D

- (c) Appliques la NMF à la matrice obtenue précédemment en utilisant la fonction **nmfrule**. Interpretez les résultats de NMF.
- (d) Ecrivez un programme pour transformer la matrice de partition obtenue à une vraie matrice de partition  $I$  (On cherche un élément maximale dans chaque ligne et on le remplace par 1. Tous les autres éléments sont remplacés par 0.)
- (e) Quelle est la signification de ce remplacement?
- (f) Calculez la pureté et la matrice de confusion en utilisant les matrices I et instr\_labels.

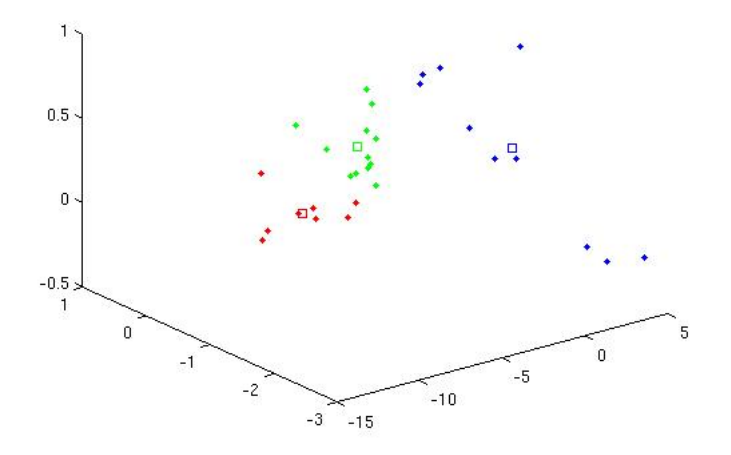

Figure 4: La partition obtenue en 3D

3. Analysez les résultats obtenus et faites les conclusions concernant des avantages et des inconvenients de NMF appliquée à la classification des instruments de musique.

# Factorisation Matricielle Non-Négative pour la détection de faux billets

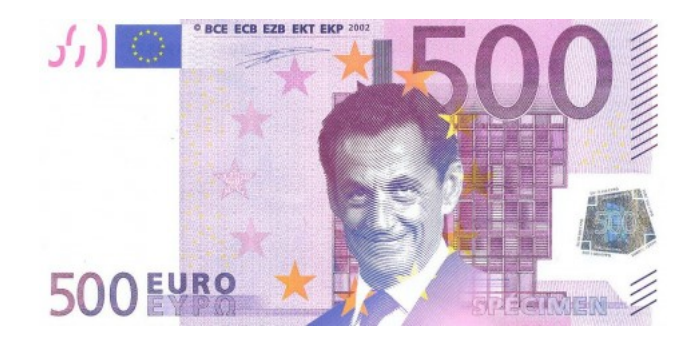

### Objectif

Ce projet a pour but d'appliquer la NMF à la détection de faux billets.

- 1. Supposons que l'on possède un ensemble de photos où chacune d'entre elles correspond à un des billets (vrai ou faux). Après avoir appliqué la transformée en ondelettes aux images de billets, on obtient une matrice où chaque image est décrite par 4 caractéristiques: la variance, l'asymétrie, le kurtosis et l'entropie.
	- (a) Sauvegardez cet ensemble de données dans deux variables : **bank\_data** pour les données et bank labels pour les étiquettes.
	- (b) Créez deux matrices  $A$  faux (que des faux billets) et  $A$ -vrais (que des vrais billets).
	- (c) Ensuite, créez deux matrices  $bank_train$  (500 objets de  $A_rvais$ et  $600$  objets de  $A$  faux) et bank test (le reste).
	- (d) Visualisez les données dans une figure séparée en utilisant la fonction PlotClusters?

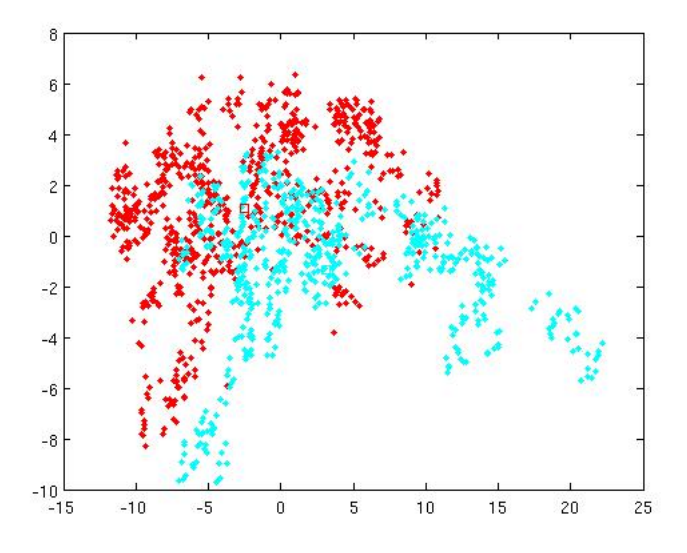

Figure 1: La partition initiale en 2D

- 2. Appliquez la Semi-NMF à la matrice **bank train** en utilisant la fonction seminmfnnls. Sauvegardez la matrice de prototypes obtenue dans W\_train.
	- (a) Ecrivez un programme show clusters pour transformer la matrice de partition obtenue à une vraie matrice de partition  $I$  (On cherche un élément maximal dans chaque ligne et on le remplace par 1. Tous les autres éléments sont remplacés par 0.). Calculez la pureté pour la matrice de partition obtenue précédemment.
	- (b) Classifiez les objets sauvegardés dans **bank test** en utilisant la matrice de prototypes W\_train apprise précédemment ( $H_{\text{test}} =$  $W_{\text{-}}\text{train}^{-1} * \text{bank\_test}$ ). Attention! Au cas où la matrice  $W_{\text{-}}\text{train}$ est une matrice non carrée, on utilise le pseudo-inverse de Moore-Penrose (la commande pinv).
	- $(c)$  Calculez les indices externes (la pureté et l'entropie pour la matrice de partition **H\_test**). Pour cela, on utilise les commande **purity** et entropy.
	- (d) Calculez les indices internes (l'indice DB de Davies et Bouldin, l'indice CH de Calinsky et Harabsz, l'indice KL de Krzanowski

et Lai et l'indice de Dunn) pour la matrice de partition **H\_test**. Pour cela, on utilise la commande valid internal deviation.

- (e) Visualisez les données avec les étiquettes obtenues en utilisant la fonction PlotClusters.
- 3. Faites la séquence de commandes  $(2a)-(2e)$  avec la NMF (commande nmfrule).
- 4. Appliquez Symmetric NMF à la matrice  $K_{\text{test}}$ .
	- (a) Calculez la matrice de Gram K test en utilisant la commande kernelRBF avec  $\sigma = 1$ .
	- (b) Calculez les indices externes et internes pour la matrice de partition.
	- (c) Visualisez les données avec les étiquettes obtenues en utilisant la fonction PlotClusters?
	- (d) Faites la séquence de commandes  $(4a)-(4c)$  avec la matrice de Gram d'un noyau polynomiale avec les paramètres  $[1;0;2]$ .
- 5. Comparez les résultats obtenus.

# Factorisation Matricielle Non-Négative pour la reconnaissance de visages

#### Objectif

Ce projet a pour but d'appliquer la NMF à l'analyse des images de Yale Faces Dataset.

- 1. Téléchargez la base de données Yale Database (http://www.cad.zju.edu.cn/home/dengcai/Data/FaceData.html). On va travailler avec des images 32x32 (32x32 Data File).
- 2. Sauvegardez cet ensemble de données dans deux variables : yale\_data pour les données et yale labels pour les étiquettes.
- 3. Créez une fonction show face qui visualise des images de toutes les personnes de telle façon qu'on ait 11 images par ligne (chaque ligne correspond aux photos d'une seule personne). Pour cela, on utilise les commandes reshape,imagesc et colormap.

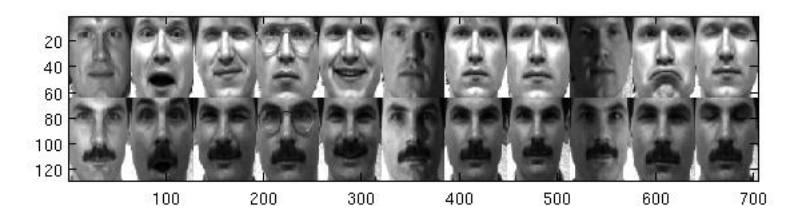

Figure 1: Exemple avec des photos de deux personnes

- 4. Appliquez PCA à la matrice yale\_data.
	- (a) Calculez les moyennes  $\{M_i\}_{i=1}^{15}$  pour toutes les photos de chaque personne.
	- (b) Créez une matrice A en soustrayant les moyennes calculées précédemment de chaque ligne de la matrice yale\_data. (i.e.  $A(:, 1: 11) =$ **yale\_data** $(:, 1: 11) - M_1$ )
	- (c) Utilisez la commande pcaproj pour calculer les vecteurs propres de A.
- (d) Visualisez le résultat obtenu en utilisant la fonction show face.
- (e) Sauvegardez l'image obtenue dans un fichier pca eigenfaces.jpg.

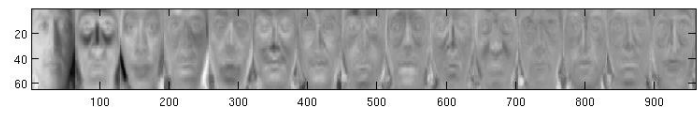

Figure 2: PCA "eigenfaces"

5. Appliquez NMF à la matrice yale\_data en utilisant la commande nmfrule. Visualisez la matrice de prototypes obtenue en utilisant la fonction show face.

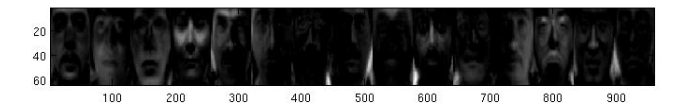

Figure 3: Vecteurs-prototypes obtenus par NMF

6. Appliquez Projective NMF à la matrice **yale\_data**. Visualisez la matrice de prototypes obtenue en utilisant la fonction show face.

| 10<br>20 <sub>1</sub><br>30 |    |     |     |     |     |     |     |     |     |
|-----------------------------|----|-----|-----|-----|-----|-----|-----|-----|-----|
|                             | 50 | 100 | 150 | 200 | 250 | 300 | 350 | 400 | 450 |

Figure 4: Vecteurs-prototypes obtenus par Projective NMF

7. Comparez les résultats obtenus. Que remarquez-vous?

# Factorisation Matricielle Non-Négative pour le Text Mining

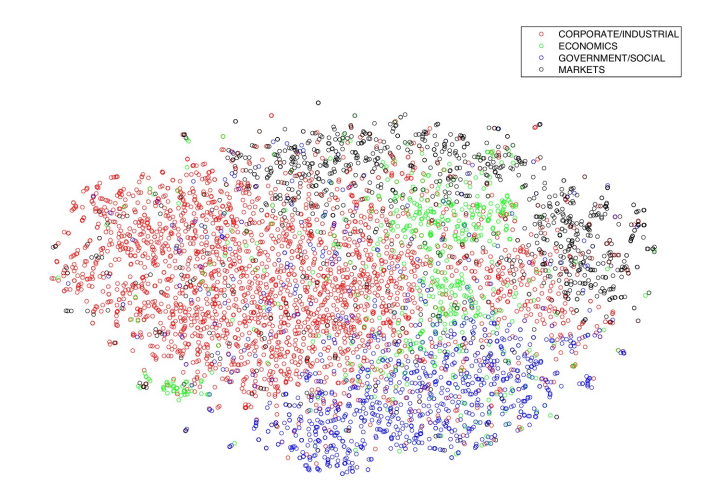

#### Objectif

Ce projet a pour but d'appliquer la NMF au Text Mining.

- 1. Supposons que l'on possède un ensemble des émissions de télévision Reuters. Après avoir appliqué la lemmatisation ("Porter stemming") et l'élimination des mots fréquents ("stop words"), on obtient une matrice où chaque ligne est décrite par 18933 caractèristiques: chaque caractèristique est le nombre d'apparition d'un terme dans une émission de télévision.
	- (a) Téléchargez la base de données Reuters21578. (http://www.cad.zju.edu.cn/home/dengcai/Data/TextData.html).
	- (b) Sauvegardez cet ensemble de données dans deux variables : reuters\_data pour les données et reuters labels pour les étiquettes. Utilisez

la fonction **tfidf** pour transformer les données au format "term frequency-inverse document frequency".

- (c) Créez deux matrices reuters $4$  (avec 400 objets de 4 premières  $classes(100\,\text{par} \,\text{classes})$  et **labels4** (avec des étiquettes qui correspondent aux données sauvegardées dans reuters4).
- (d) Ensuite, créez deux matrices reut train (75 objets par classe) et reut test (le reste). Sauvegardez galement les tiquettes pour les deux matrices.
- (e) Ecrivez un programme qui retourne des indices de  $k$  éléments les plus fréquents dans des colonnes d'une matrice. Utilisez ce programme pour réduire le nombre de dimensions à 3.
- (f) En utilisant la matrice réduite visualisez les données dans une figure séparée en utilisant la fonction PlotClusters?
- 2. Appliquez la NMF à la matrice reut train en utilisant la fonction nmfrule. Sauvegardez la matrice de prototypes obtenue dans **W\_train**.
	- (a) Ecrivez un programme show clusters pour transformer la matrice de partition obtenue à une vraie matrice de partition  $I$  (On cherche un élément maximal dans chaque ligne et on le remplace par 1. Tous les autres éléments sont remplacés par 0.). Calculez la pureté pour la matrice de partition obtenue précédemment.
	- (b) Classifiez les objets sauvegardés dans reut test en utilisant la matrice de prototypes  $W$ <sub>-</sub>train apprise précédemment ( $H$ <sub>-test</sub> =  $\textbf{W}_{-}\textbf{train}^{-1} * \textbf{reut\_test}$ ). Attention! Au cas où la matrice  $\textbf{W}_{-}\textbf{train}$ est une matrice non carrée, on utilise le pseudo-inverse de Moore-Penrose (la commande pinv).
	- (c) Calculez les indices externes (la pureté et l'entropie pour la matrice de partition **H\_test**). Pour cela, on utilise les commande **purity** et entropyCluster.
	- (d) Calculez les indices internes (l'indice DB de Davies et Bouldin, l'indice CH de Calinsky et Harabsz, l'indice KL de Krzanowski et Lai et l'indice de Dunn) pour la matrice de partition **H\_test**. Pour cela, on utilise la commande valid internal deviation.
	- (e) Visualisez les données avec les étiquettes obtenues en utilisant la fonction PlotClusters.
- 3. Appliquez la tri-NMF à la matrice reuters4 en utilisant la fonction orthnmfrule.
	- (a) Faites la séquence de commandes  $(2c)-(2e)$  pour les résultats retournés par orthnmfrule.
	- (b) Analysez la matrice F. (La matrice F répresente les clusters de variables trouvés par la NMF Orthogonale)
	- $(c)$  Faites la séquence de commandes  $(3a)-(3b)$  en imposant les contraintes d'orthogonalité seulement à la matrice F.
	- (d) Faites la séquence de commandes  $(3a)-(3b)$  en imposant les contraintes d'orthogonalité seulement à la matrice G.
- 4. Appliquez Symmetric NMF à la matrice  $K_{\text{test}}$ .
	- (a) Calculez la matrice de Gram  $K_{\text{test}}$  en utilisant la commande kernelRBF avec  $\sigma = 1$ .
	- (b) Calculez les indices externes et internes pour la matrice de partition.
	- (c) Visualisez les données avec les étiquettes obtenues en utilisant la fonction PlotClusters?
	- (d) Faites la séquence de commandes  $(4a)-(4c)$  avec la matrice de Gram d'un noyau polynomiale avec les paramètres  $[1;0;2]$ .
- 5. Comparez les résultats obtenus.